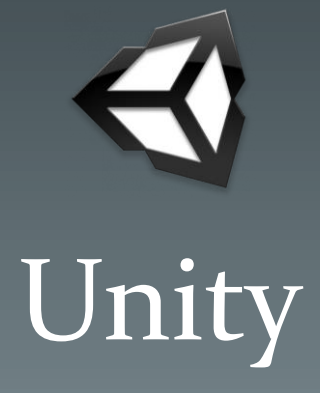

Introduction

CSC 631/831 Spring '14

## What is Unity?

- Game Engine
	- A complex system designed for the development of both 3D and 2D video games
	- Multiple components work together to bring a game to life:
		- Graphics Rendering Engine
		- Physics Engine
		- Scripting
		- Etc.

## What is Unity? (cont'd.)

- Cross-Platform
	- PC & Mac (Windows, OS X, etc.)
	- Mobile Devices (iOS, Android, etc.)
	- Game Consoles (PlayStation, Xbox, etc.)
- Editor w/ Built-in IDE
	- C# using MonoDevelop
	- JavaScript / UnityScript (Not Used)

## Game Engine Core

- Graphics Rendering Engine
	- Responsible for taking graphical data of models and generating a visual image to the screen
	- 3D to 2D conversion
- Physics Engine
	- Simulate physics to allow object interactions
	- Collision detection

# Game Engine Core (cont'd.)

#### • Scripting

- Instructs the game engine to perform certain tasks
	- Respond to user inputs
	- Create and handle events
	- Control object behaviors
- Other
	- Sound, Animations, Networking and more

## How will this be used?

- Unity is strictly used for development of the Game Client, which is 1 of 2 major components
	- Game Client will be required to connect to a Game Server, which will be discussed at a later point
- Game Client is responsible for:
	- Displaying visuals
	- Respond to user inputs
	- Act out the game logic

#### Architecture Design

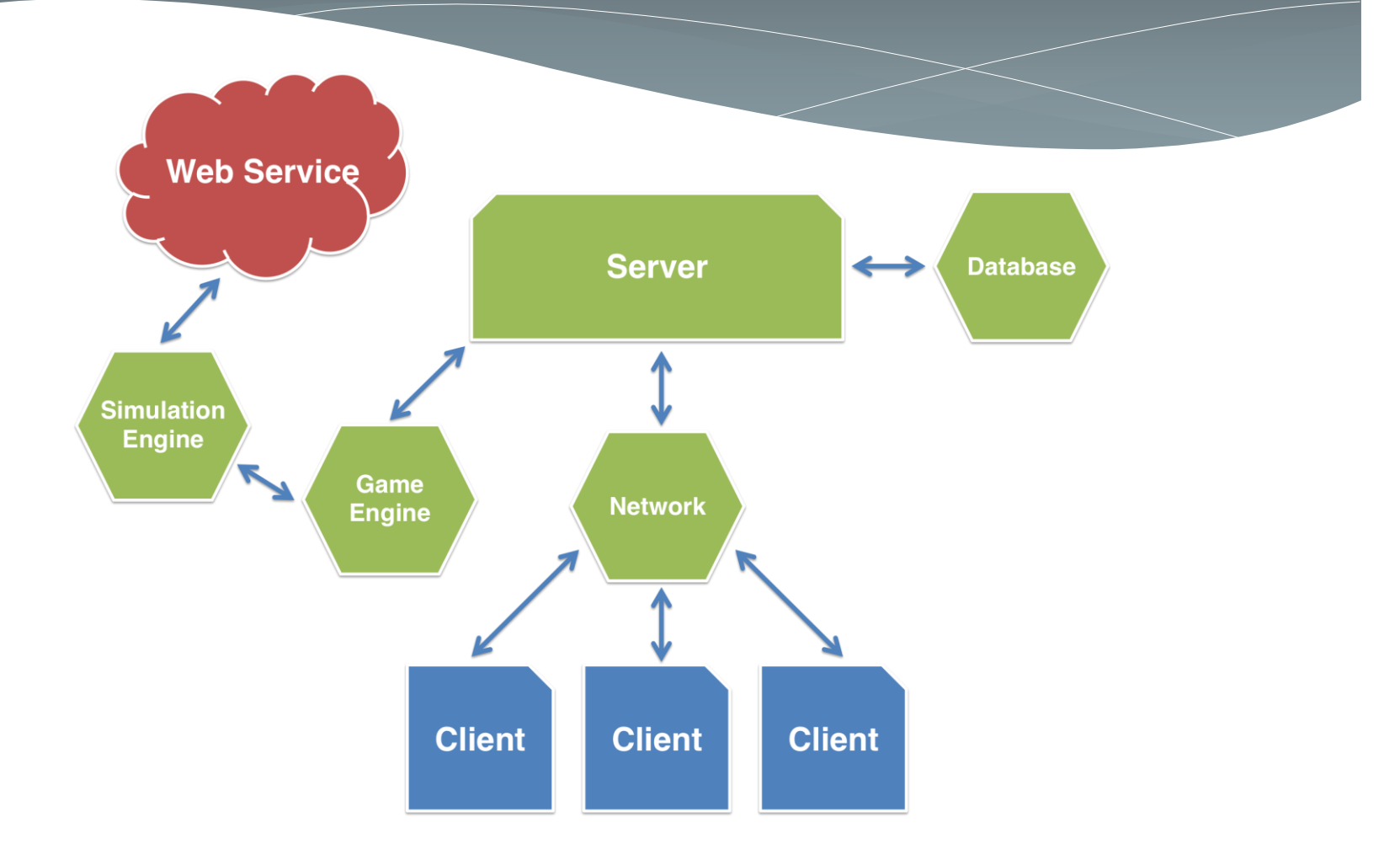

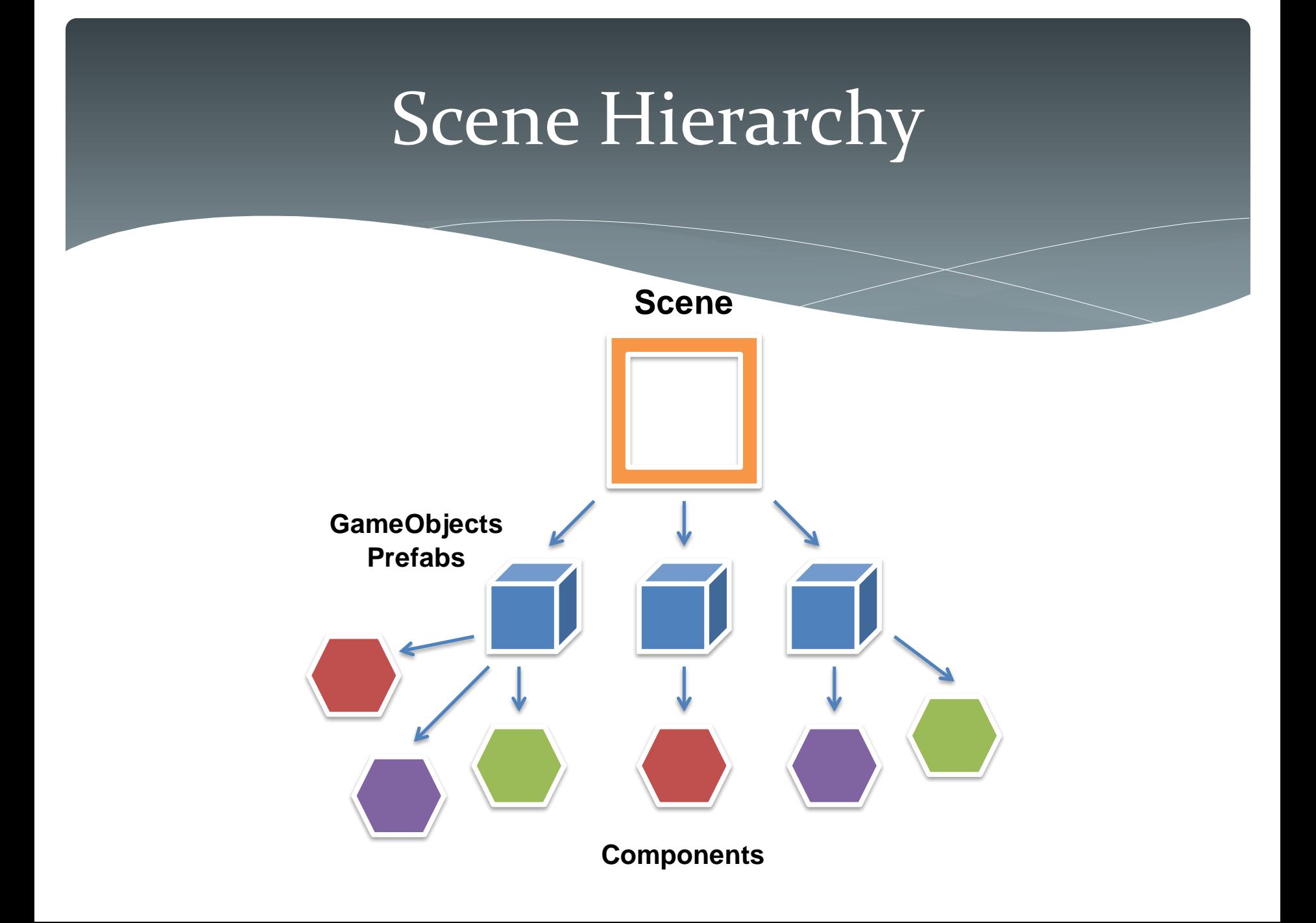

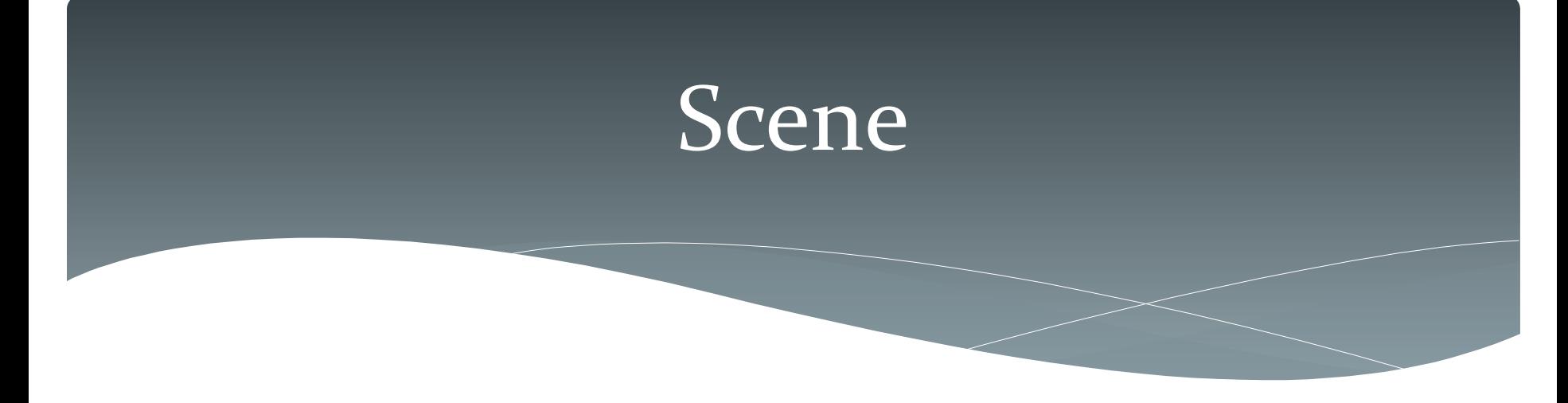

- What is a scene?
	- "Level" container that contain objects for your game
		- GameObjects
		- Prefabs/Models
		- Scripts
		- Etc.
	- Can just only contain GUI menus as well
	- At least one is required to function properly

#### GameObject

- In its most basic form, its just an "empty" container
- Serves no use unless special properties called Components are added into it
- No GameObjects are truly empty because of the Transform component
	- Defines the position, rotation, and scale
- Every object in your game is a GameObject

#### Components

- Defines the behavior of every GameObject
- Gives GameObject purpose
- There are many different components
	- Transform
	- Camera
	- Scripts
	- Colliders
	- Etc.

#### Prefab

- Type of asset
- Reusable GameObject
- Unity creates an instance of it whenever added to the scene
- Modifying the components of a Prefab changes the instances
- Normally is made up of a model along with other components to be loaded multiple times

## Prefab (cont'd.)

#### • Example:

- Elephant Prefab
	- Transform
	- Collider
		- Collision purposes
	- Elephant Model
		- Materials/Textures
	- Scripts
		- AI, etc.

# **Script**

- Adds another level of behavior in GameObjects
- Dictate game logic
- Every individual script is its own Component
- Written in C#
	- Also in JavaScript/UnityScript
		- Not in this class

# Unity Editor

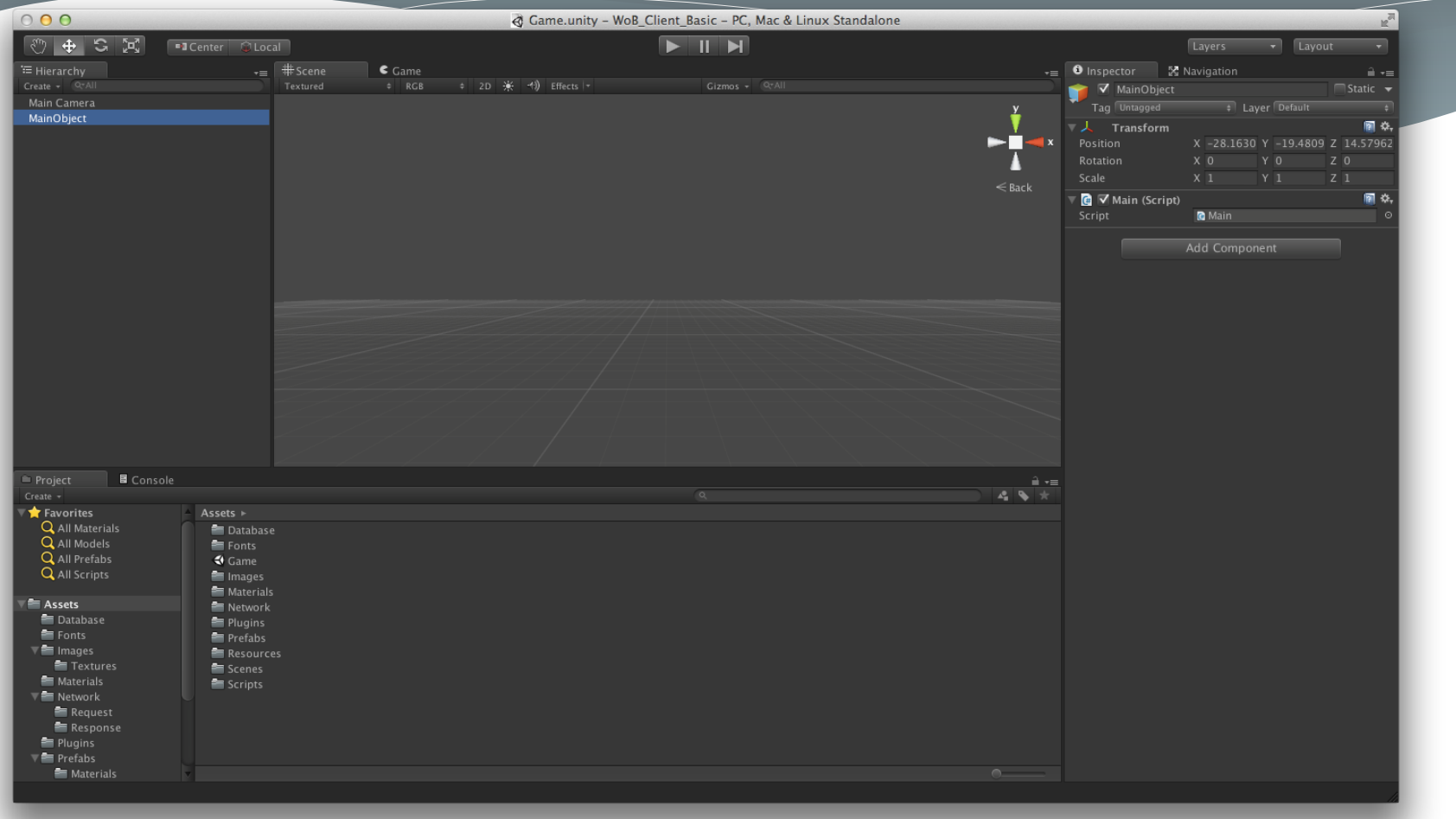

## Getting Started

- Download Unity
	- <http://unity3d.com/unity/download>
- Install Unity
	- Installation should be very straightforward
- If asked, please skip the 30 day trial of Unity Pro since it may come to use later in the semester, if needed

## Getting Started (cont'd.)

- You'll need to create a new project
	- File > New Project
	- Skip the packages > Create Project

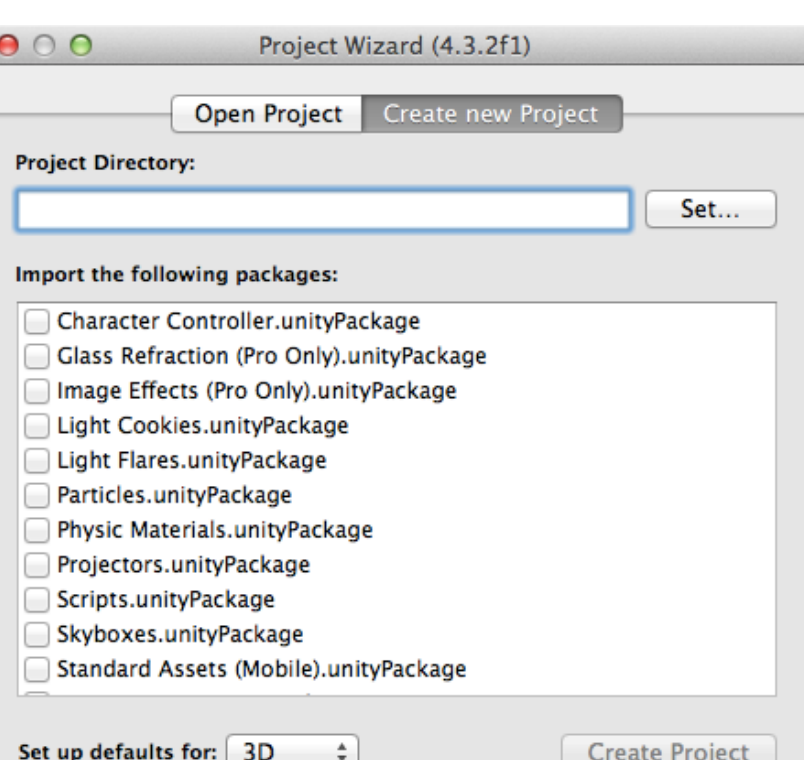

## Getting Started (cont'd.)

• Your first assignment will require you to open an existing project instead of creating a new one

#### Hello World!

- Just a basic example to get started
- We'll be doing the following:
	- Setting up a Scene
	- Adding a GameObject
	- Display "Hello World!" using a C# Script
		- Console
		- In-Game

# Setting Up Scene

- By default, a scene is already created for you
	- Camera will always be the first object in the scene
- First thing you should do is save the current scene by giving it a name
- You'll need to create new scenes whenever you need to switch from one to another
- For example:
	- Switch from Login to Level

## Setting Up Scene (cont'd.)

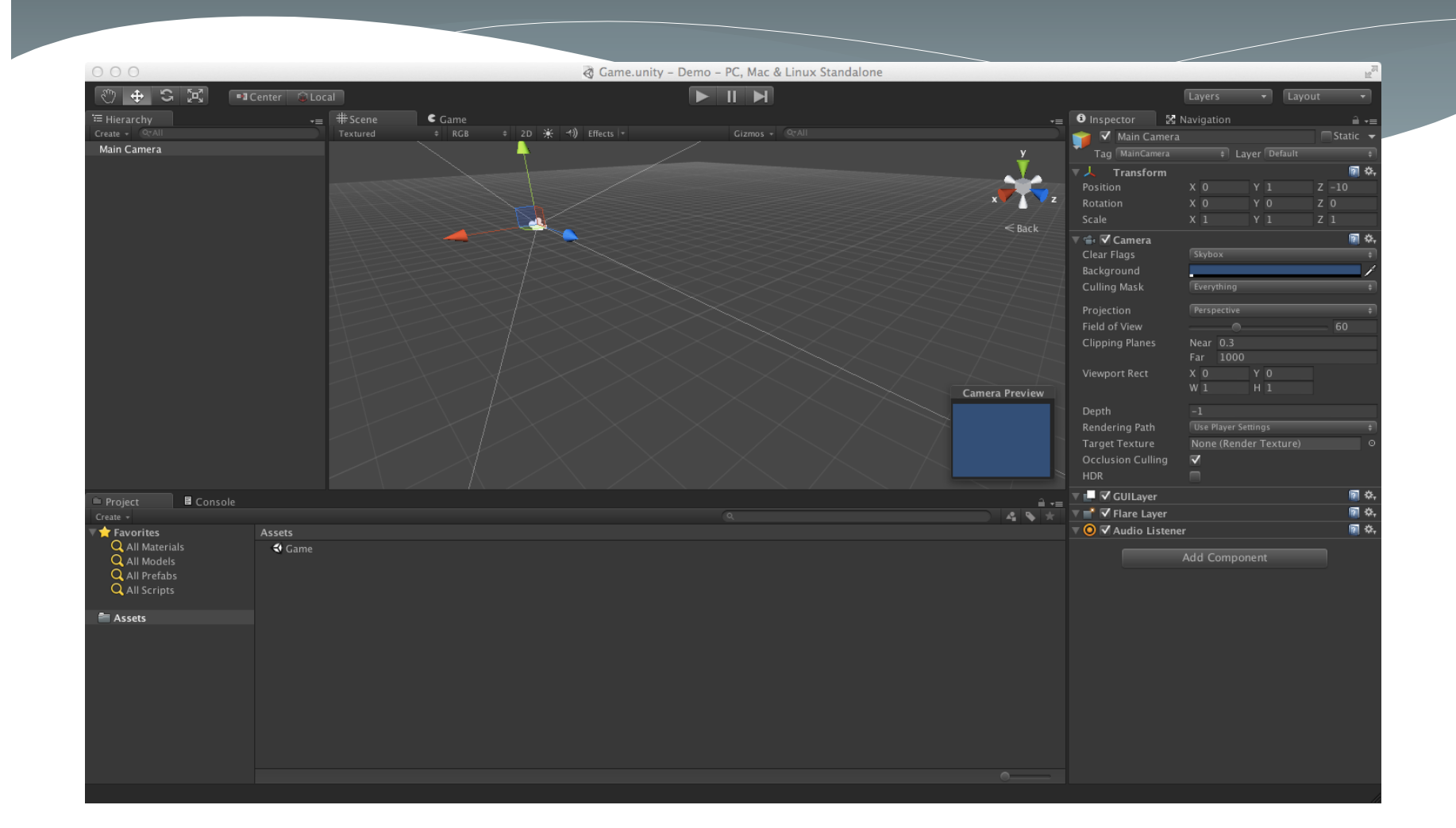

## Adding GameObject

- For your game to do anything, you need a Script, but before you can add one, you'll also need a GameObject attached to the Scene
- When your game runs, Unity will reach out to all GameObjects attached to the Scene
- As it goes through your GameObjects, it'll pick up all its Components as well as any Scripts attached to it

# Adding GameObject (cont'd.)

- In the menu, select GameObject > Create Empty
- A GameObject named "GameObject" will be inserted into your scene
- For this demonstration, this GameObject will need to attach a script component either by:
	- Selecting GameObject > Add Component
	- Dragging a pre-existing script from the Project tab to the GameObject

#### What is C#?

- Programming language similar to Java
- If you know Java, C# is really easy to learn
- Shares almost the exact syntax
- Few exceptions when using C# with Unity:
	- Component-based scripting doesn't follow the traditional use of constructors
	- Namespaces are not used in Unity

## What is C#? (cont'd.)

- MonoDevelop provided by Unity is one way to code for it
- For Windows users, MS Visual Studio is another option if you don't prefer the built-in IDE

#### Hello World! Script

```
• Once a script is created, you'll need to open it with 
  Unity's built-in IDE called MonoDevelop
```

```
using UnityEngine;
using System.Collections;
```
} }

```
public class HelloWorld : MonoBehaviour {
```

```
// Use this for initialization
void Start () {
```

```
}
// Update is called once per frame
void Update () {
```
#### MonoBehaviour Class

- MonoBehaviour
	- All C# classes requiring Unity methods will have to extend from this
	- Required whenever a script is treated as a component
	- Contains important methods such as:
		- Start()
		- Update()
		- Also, Awake() and others

## Awake() and Start() Methods

- Awake() Method
	- Script components do not use constructors
	- This method is called by Unity to initialize variables before running, similar to a constructor
- Start() Method
	- Similar to Awake() except that it'll run once the engine kicks in
	- In most cases, you can just use Start() over Awake()

# Update() Method

- Update() Method
	- Once the engine is running, any methods named Update() will be called once per frame
	- This is where most of your logic code belongs
	- For example:
		- Character needs to move along a path
		- Your Update() method will include code to make it walk a short distance based on speed

## Output "Hello World!" (Once)

using UnityEngine; using System.Collections;

}

}

```
public class HelloWorld : MonoBehaviour {
```

```
// Use this for initialization
void Start () {
  Debug.Log("Hello World!");
}
```

```
// Update is called once per frame
void Update () {
```
## Output "Hello World!" (Once)

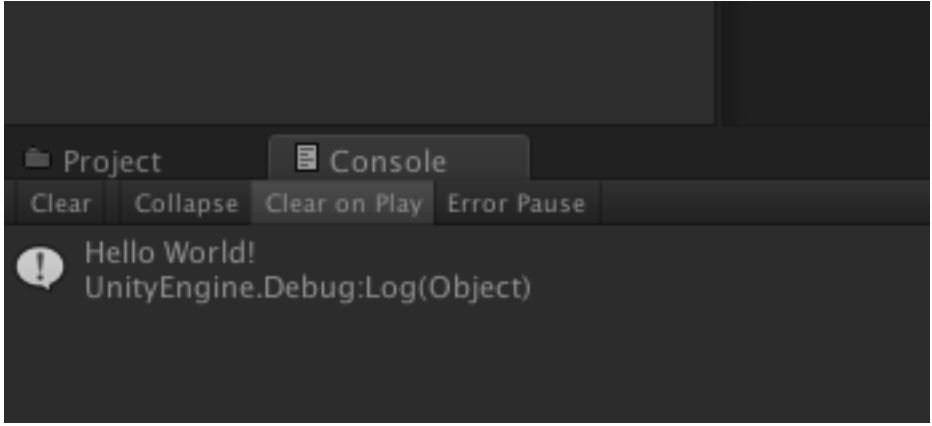

# Debug.Log() Method

- Common method used to output strings to Unity Editor's console
- This is a Unity method, which is similar to C#'s Console.WriteLine()
- Similar to System.out.println() from Java

## Output "Hello World!" (Multiple)

using UnityEngine; using System.Collections;

```
public class HelloWorld : MonoBehaviour {
```

```
// Use this for initialization
void Start () {
```
}

}

```
// Update is called once per frame
\overline{v}void Update ()
  Debug.Log("Hello World!");
}
```
# Display "Hello World!"

using UnityEngine; using System.Collections;

```
public class HelloWorld : MonoBehaviour {
```

```
// Use this for initialization
 void Start () {
    Debug.Log("Hello World!");
  }
 // Update is called once per frame
 void Update () {
  }
 void OnGUI () {
    GUI.Label(new Rect(30, 30, 100, 100), "Hello World!");
  }
}
```
## OnGUI() Method

- OnGUI() Method
	- Similar to Update() method, which is called once per frame
	- This method is reserved for drawing GUI elements on the screen once your game is running
	- GUI Elements:
		- Windows
		- Boxes
		- Labels, Etc.

#### GUI Methods

- There's a method for every GUI element you'd like to create whether that's for a box, window, label, etc.
- One Example:
	- GUI.Label()
		- Used to draw a simple line of text on the screen

## Rect (Rectangle)

- Every GUI element requires use of a Rect structure using the following constructor:
	- Rect(x, y, width, height)
- The rectangle must be large enough to display its contents otherwise there will be a cutoff.

## Display "Hello World!"

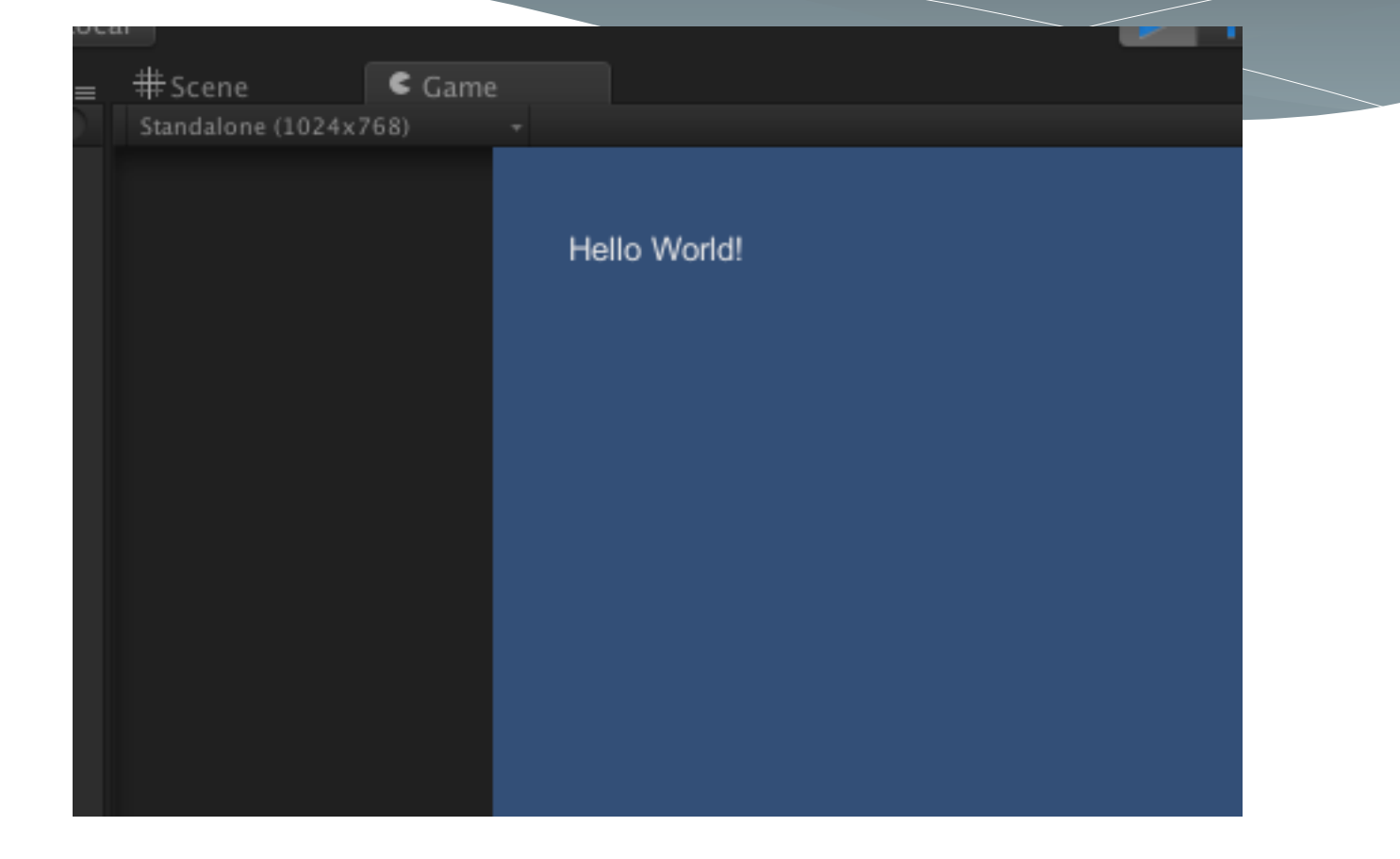

#### Online Resources

- Unity User Manual
	- [http://docs.unity3d.com/Documentation/Manual/inde](http://docs.unity3d.com/Documentation/Manual/index.html) x.html
- Unity Scripting Reference
	- [http://docs.unity3d.com/Documentation/ScriptRefere](http://docs.unity3d.com/Documentation/ScriptReference/index.html) nce/index.html